## **703GC(K2)快速安装指南-英文版** 折后尺寸:85\*138mm 材质:128g双铜 双面四色印刷,过哑胶

Wansliew **www.wansview.com**

- **O**US:service@wansview.com service2@wansview.com UK:service3@wansview.com
- US:service2@wansview.com UK:service3@wansview.com

The instruction is for reference only. Slight differences may be found in the user interface.All the designs and software here are subject to change without prior written notice. For latest instructions, please go to www.wansview.com to download.

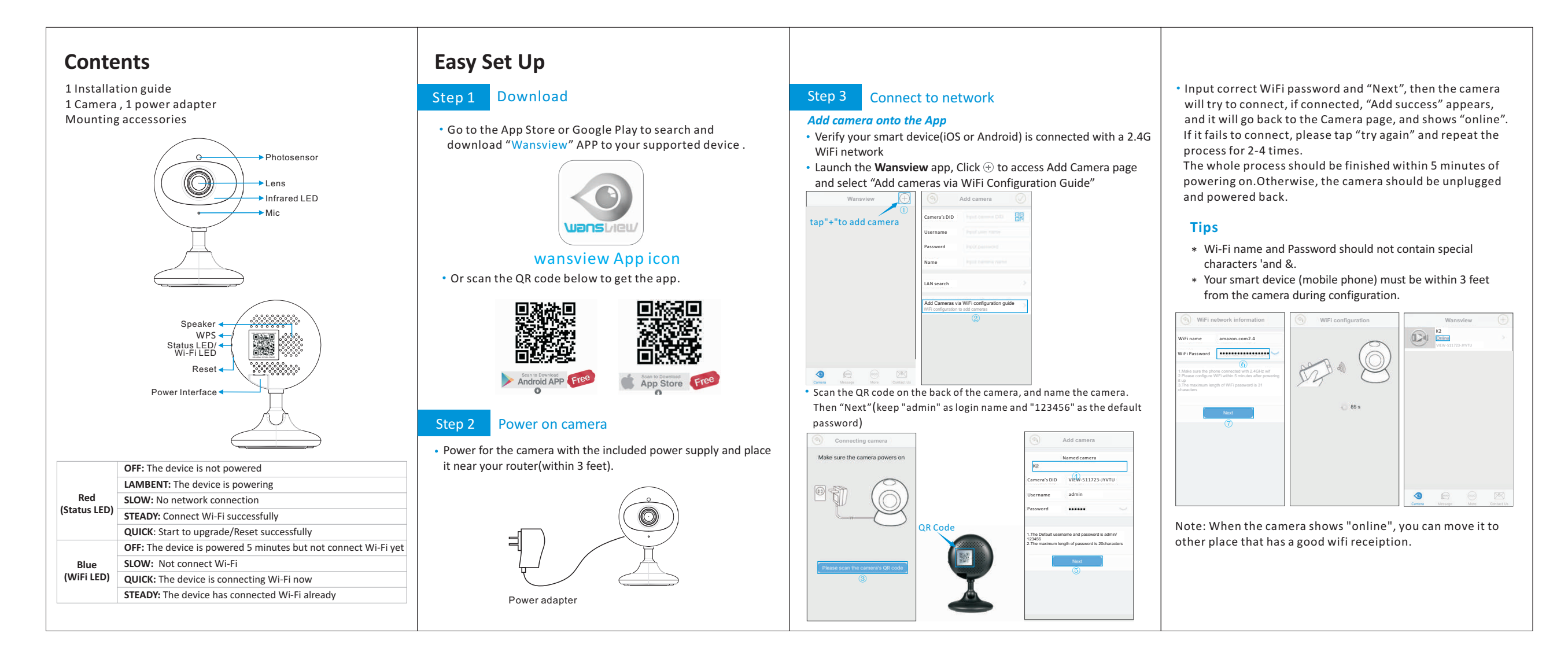

## *LET US KNOW WHAT YOU THINK*

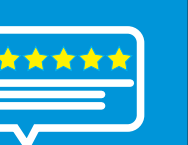

Thank you so much for your order and trust to Wansview Please feel free to contact us if you have any questions about the product application.

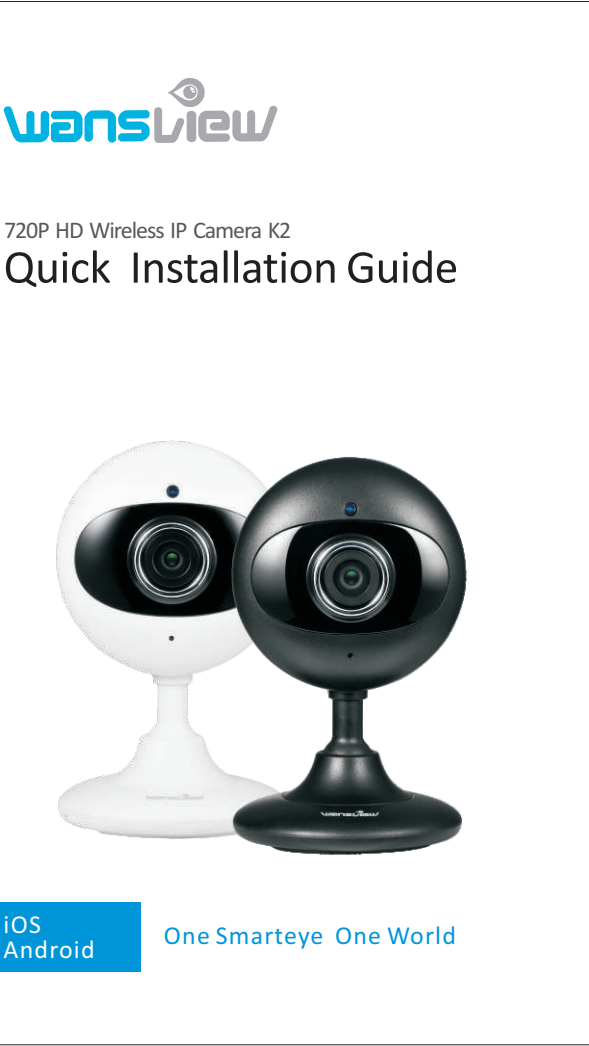

封底 しゅうしょう しゅうしょう お面

**As a young and growing company, it would mean the world to us if you could leave an honest review about our product and services.**

Facebook: www.facebook.com/WansviewClub/

· Always remember to change your password, tap the > and then access to Edit Camera Page, get into Advanced Setting then User Settings, change password and click  $\sqrt$  to save.

Youtube: https://www.youtube.com/channel/ UCPRXQcIkLsMAWQtpGxVx\_jw

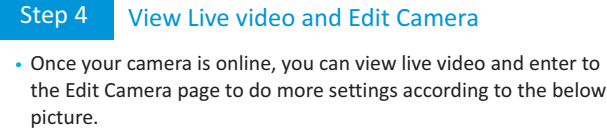

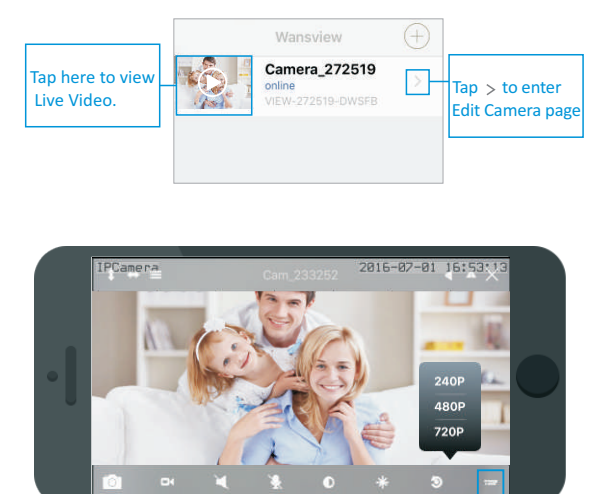

Resolution

1. If the night vision stops working, please turn on the IR light as below:

## FAQ:

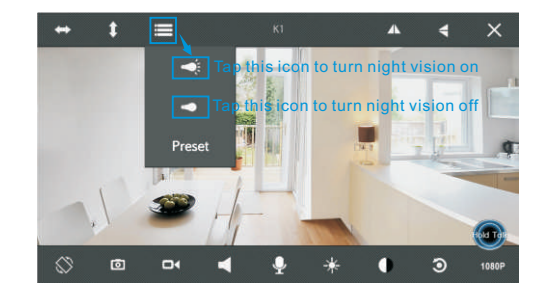

2. If you forgot the password, hold the "Reset" button around 15 seconds, then the camera will be back to factory default. Default User/password: admin/123456. Remember to configure WiFi again after the Reset.

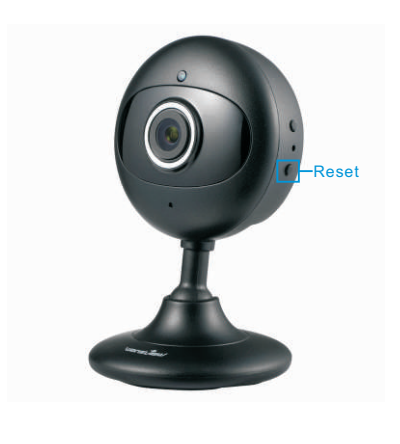